# **Laboratorio di matematica le funzioni e le loro proprietà con derive**

# **eSERCItazione guidata**

**Data la famiglia di funzioni**

$$
g(x)=\frac{\sqrt{x^2+px+q}}{ax+b}, \quad \text{con } a\neq 0,
$$

**scriviamo un programma nel linguaggio di Derive che, dopo aver letto un valore per ognuno dei parametri, indichi il dominio della funzione corrispondente.**

Proviamo il programma supponendo  $p = -3$ ,  $q = 2$ ,  $a = 2$ ,  $b = -6$  e tracciamo per verifica il grafico **della funzione ottenuta.**

#### **L'analisi del problema**

Per ottenere il dominio della funzione dobbiamo porre maggiore o uguale a 0 il radicando della radice posta al numeratore e diverso da 0 il denominatore.

### **L'algoritmo risolvente**

Scriviamo l'algoritmo risolvente.

Inizio Leggi *p*, *q*, *a*, *b* Controlla il coefficiente *a* Crea la matrice *uscita* con riga 1: La  $q(x) = \sqrt{(x \wedge 2 + p^* x + q)}/(a^* x + b)$ Calcola  $x_d = -b/a$ Calcola  $\Delta = p^2 - 4q$ Se  $\Delta > 0$ , allora Calcola  $x_1 = (-p - \sqrt{\Delta})/2$  e  $x_2 = (-p + \sqrt{\Delta})/2$ Se  $(x_d \le x_1 \text{ o } x_d \ge x_2)$  allora Inserisci la riga 2 nella matrice *uscita* : Il D ( $x \le x_1$  o  $x \ge x_2$ ) e  $x \ne x_d$  altrimenti Inserisci la riga 2 nella matrice *uscita* : Il  $D x \le x_1 o x \ge x_2$  altrimenti Inserisci la riga 2 nella matrice *uscita* :  $\|D x \neq x_d\|$ Scrivi la matrice *uscita* Fine

# **Il programma nel linguaggio di Derive**

• Scegliamo *Parola* nel campo *Nome delle variabili* di *Opzioni\_Modalità Input*.

• Traduciamo l'algoritmo nel linguaggio di Derive, scrivendolo sulla riga di editazione delle espressioni. Funz\_01(p, q, a, b): = Prog(If(a = 0, RETURN "Il coefficiente a deve essere diverso da zero"), uscita : = [["La g(x) =",  $SQRT(x^2 + p \cdot x + q)/(a \cdot x + b)$ ]], xd : = - b/a,  $\Delta$  : = p^2 - 4  $\cdot$  q, If( $\Delta > 0$ , Prog(x1 :  $= (-p - SQRT(\Delta))/2$ ,  $x2 := (-p + SQRT(\Delta))/2$ , If  $(xd \le x1 \vee xd \ge x2$ , uscita : = INSERT(["Il D",  $(x \le x1 \vee x \ge x2) \wedge x \ne xd$ , uscita, 2), uscita: = INSERT(["IID", $x \le x1 \vee x \ge x2$ ], uscita, 2))), uscita: = INSERT(["II  $D''$ , x  $\neq$  xd], uscita, 2)), RETURN uscita) e con INVIO lo inseriamo nell'etichetta #1 della zona algebrica (figura 1).

```
Funz_01(p, q, a, b) :=
      anz_or.cp, q<br>Prog<br>If a = 0<br>RETIR!
            If \frac{a}{a} = 0<br>RETURN "Il coefficiente a deve essere diverso da zero"<br>uscita := [["La g(x) =", \sqrt{(x^22 + p \cdot x + q)}/(a \cdot x + b)]]
            xd := -b/a\Delta = p^2 - 4 qIf \Delta > 0#1
                   Prog
                        x1 := (-p - \sqrt{\Delta})/2<br>x2 := (-p + \sqrt{\Delta})/2<br>If xd \le x1 \vee xd \ge x2
                   uscita := INSERT(["I] D", (x \le x1 \vee x \ge x2) \wedge x \ne xd], uscita, 2)<br>uscita := INSERT(["I] D", x \le x1 \vee x \ge x2], uscita, 2)<br>uscita := INSERT(["I] D", x \le x1 \vee x \ge x2], uscita, 2)
            RETURN uscita
```
#### **Un'esecuzione del programma**

• Immettiamo nell'etichetta #2 il nome che abbiamo assegnato al programma seguito dai valori richiesti dal problema (figura 2). • Su di essa diamo il comando *Semplifica\_*

*Base*, ottenendo l'output del programma nell'etichetta #3.

#### **Il grafico della funzione**

• Evidenziamo l'espressione della funzione con un clic sull'etichetta #3 e poi un altro sulla prima riga della matrice e infine un clic sull'espressione. Entriamo in ambiente grafico con *Finestra\_Grafica 2D*, dove con *Traccia il grafico* realizziamo il grafico della funzione (figura 3).

• Dal grafico ricaviamo una conferma che la funzione non è definita per  $1 \le x \le 2$  e per  $x = 3$ .

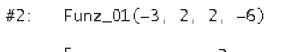

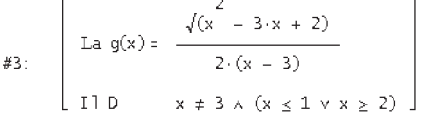

b **Figura 1 Il programma nel linguaggio di Derive.**

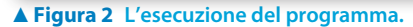

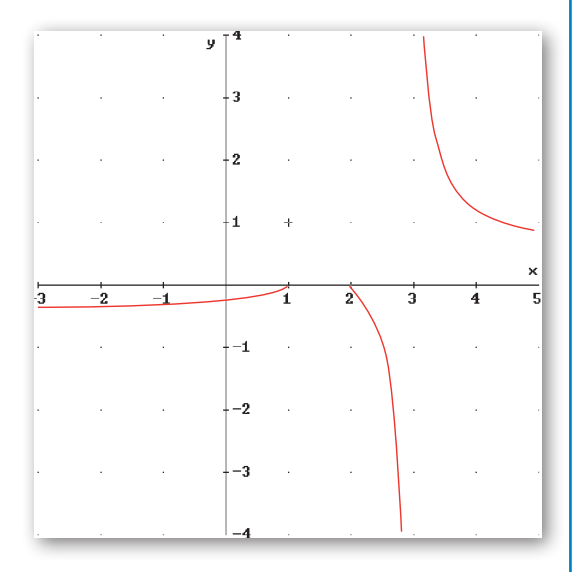

# **Esercitazioni**

**Per ognuna delle seguenti famiglie di funzioni scrivi un programma nel linguaggio di Derive che, dopo aver letto il valore dei parametri in essa contenuti, indichi il dominio e le eventuali intersezioni con gli assi cartesiani della funzione ottenuta.**

1 
$$
f(x) = \frac{\sqrt{x-k}}{ax+b}
$$
,  $\cos a \ne 0$ .  
\n2  $f(x) = \frac{ax^2 + bx + c}{x^2 - k}$ ,  $\cos a \ne 0$ .  
\n3  $f(x) = \sqrt{\frac{x+2}{ax^2+4}}$ ,  $\cos a \ne 0$ .  
\n4  $f(x) = \ln \frac{x-k}{ax-4}$ ,  $\cos a \ne 0$ .  
\n5  $f(x) = \frac{\sqrt{ax+b}}{x-x^2}$ ,  $\cos a \ne 0$ .  
\n6  $f(x) = \frac{ax+b}{\sqrt{x^2-3x-4}}$ ,  $\cos a \ne 0$ .

c **Figura 3 Il grafico della funzione.**

*Bergamini Trifone Barozzi* **Corso base verde di matematica** © Zanichelli 2009

La riproduzione di questa pagina è autorizzata ai soli fini dell'utilizzo nell'attività didattica degli alunni delle classi che hanno adottato il testo.

**Per ognuna delle seguenti funzioni** *f* **ricava la funzione inversa** *f* -**<sup>1</sup> operando opportune restrizioni del dominio della** *f***. Costruisci un grafico in un riferimento monometrico dove appaiano gli andamenti della** *f* **e della** *f* -**<sup>1</sup> e della retta** *r***, la bisettrice del primo quadrante. Determina le coordinate di tre punti della** *f* **e congiungili con i**   $s$ immetrici rispetto alla  $r$  appartenenti al grafico della $f^{-1}.$ 

7 
$$
f:x \to \frac{x+1}{x-1}
$$
  
8  $f:x \to x^2$   
9  $f:x \to 2x^3-2$   
10  $f:x \to \frac{1}{x-1}$ 

Per ognuna delle seguenti funzioni, dall'andamento della  $f(x)$ , studia quello di  $g(x) = \frac{1}{f(x)}$ ,  $l(x) = \ln(f(x))$ ,  $s(x) = e^{f(x)}, q(x) = f(x)^2, r(x) = \sqrt{f(x)} e c(x) = f(\frac{1}{x}).$ 

11 
$$
f(x) = x - 2
$$
  
12  $f(x) = 4x - x^2$   
13  $f(x) = 2 - \frac{1}{x}$ 

**Con l'aiuto di Derive determina il dominio, il segno e le eventuali intersezioni con gli assi cartesiani delle funzioni**  $f \cdot g \cdot g \cdot \text{d}$  delle funzioni composte  $f \circ g \cdot g \cdot f$ .

**Con la grafica di Derive traccia poi in un riferimento cartesiano il grafico delle funzioni** *f* **e** *g* **e della funzione composta** *f* ° *g* **e in un altro quello della** *f* **e della** *g* **e della funzione composta** *g* ° *f***. In entrambi i grafici evidenzia le intersezioni trovate.**

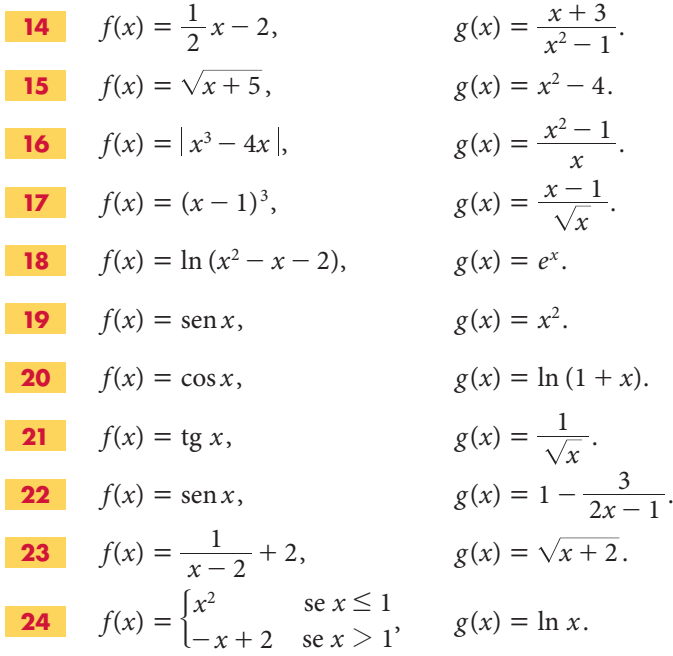

**Con Derive stabilisci se le seguenti funzioni sono pari o dispari. Traccia il loro grafico. Se sono pari, segna tre punti e i loro simmetrici rispetto all'asse** *y***. Se sono dispari, segna tre punti e i loro simmetrici rispetto all'origine. Se non sono né pari né dispari, trova ed evidenzia un punto i cui simmetrici rispetto all'asse** *y* **e all'origine non appartengono al grafico della funzione.**

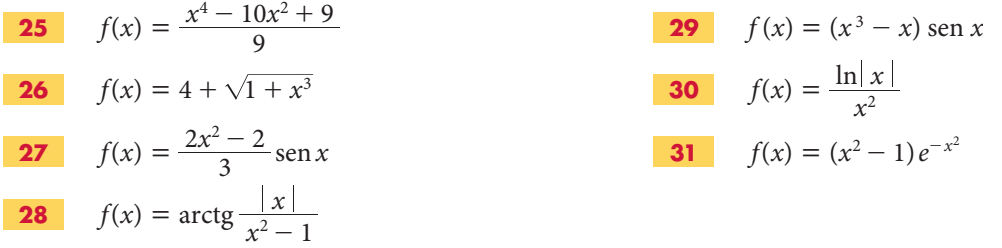

La riproduzione di questa pagina è autorizzata ai soli fini dell'utilizzo nell'attività didattica degli alunni delle classi che hanno adottato il testo.